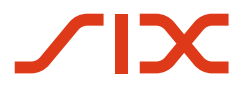

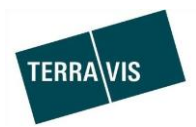

## **SIX Terravis AG**

Hardturmstrasse 201 Postfach 1758 8021 Zürich (UID: CHE-114.332.360)

**Release Notes** 

**für den Terravis-Release 6.11 vom 31.07.2019** 

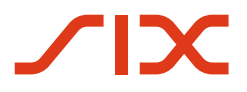

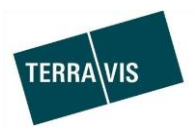

## **Terravis - Release 6.11**

# **Inhalt des Releases**

## **1. Übersicht neue Funktionalitäten - Anpassungen**

Die folgenden Erweiterungen und Korrekturen werden mit diesem Release verfügbar gemacht:

#### **System/Portal Terravis allgemein**

--

#### **Auskunftsportal Terravis**

Erweiterung und Anpassung der Suchmöglichkeiten

## **Elektronischer Geschäftsverkehr Terravis (nur eGVT)**

--

#### **Elektronischer Geschäftsverkehr Terravis (eGVT und Nominee)**

• Geschäftsfallweiterleitung für die Geschäftsprozesse "Gläubigerzustimmung" und "Kreditablösung/Gläubigerwechsel"

#### **Elektronischer Geschäftsverkehr Terravis (nur Nominee)**

- Überarbeitung des Geschäftsprozesses "Gläubigerzustimmung" Banken Teil
- Erweiterung zur Erfassung von Papier-Schuldbriefen im "Generischen Nomineegeschäft"
- Einführung der neuen File-Schnittstelle für Depot-Transfers, -Updates und -Abgleiche

#### **Verwaltungstreuhand von Register-Schuldbriefen (Nominee Operations)**

- Überarbeitung des Geschäftsprozesses Gläubigerzustimmung Nominee Operations Teil
- Ergänzung der Aufgabe "Depotbuchung vornehmen", Scope "Generisches Nomineegeschäft"

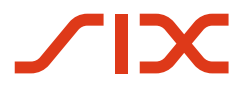

--

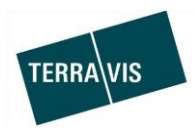

## **2. Details neue Funktionalitäten – Anpassungen**

#### **2.1. System/Portal Terravis Allgemein**

#### **2.2. Auskunftsportal Terravis**

#### **Erweiterung und Anpassung der Suchmöglichkeiten**

 Parallele Suche mit mehreren Grundstücknummern Innerhalb einer Gemeinde kann mit bis zu fünf Grundstücknummern gleichzeitig das Grundbuch abgefragt werden.

#### Beispiel Eingabe mit der Gemeinde Arosa:

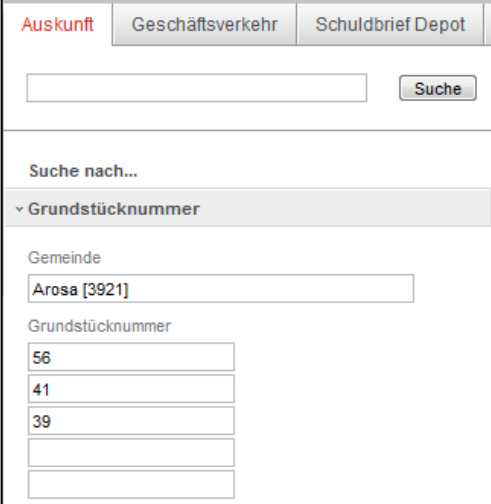

Nach klicken auf den Button "Suche" werden die gefundenen Grundstücke in der Resultatliste angezeigt.

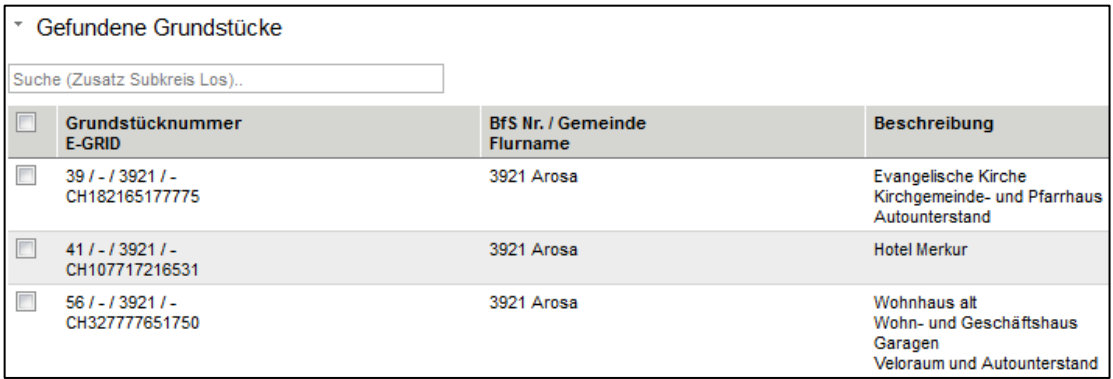

Die Suchkriterien können auch zusammen mit der Kartensuche verwendet werden. Um das obige Beispiel von Arosa zu verwenden, muss zuerst die Kartensuche aktiviert werden.

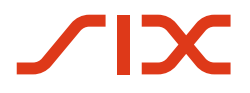

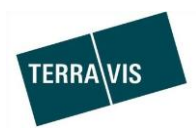

Parallele Suche mit mehreren E-GRID's -Kartensuche

Die parallele Suche nach mehreren E-GRID's ist bereits länger eingeführt, ist aber ab jetzt auch mit der Kartensuche verwendbar.

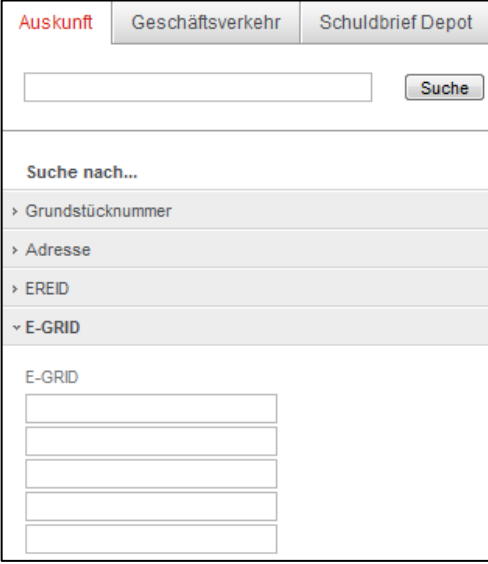

 Aktvierung/Deaktivierung der Eingabemöglichkeit für die parallele Suche In den persönlichen Einstellungen kann der Benutzer seine Präferenz für die Mehrfacheingabe selbst aktvieren oder deaktivieren. Die entsprechende Option ist mit "Multi-Grundstücksuche aktvieren" beschriftet.

Diese Option wirkt sowohl auf die Suche nach Grundstücknummer als auch auf die Suche nach E-GRID.

#### Ansicht der Lasche "Persönliche Einstellungen":

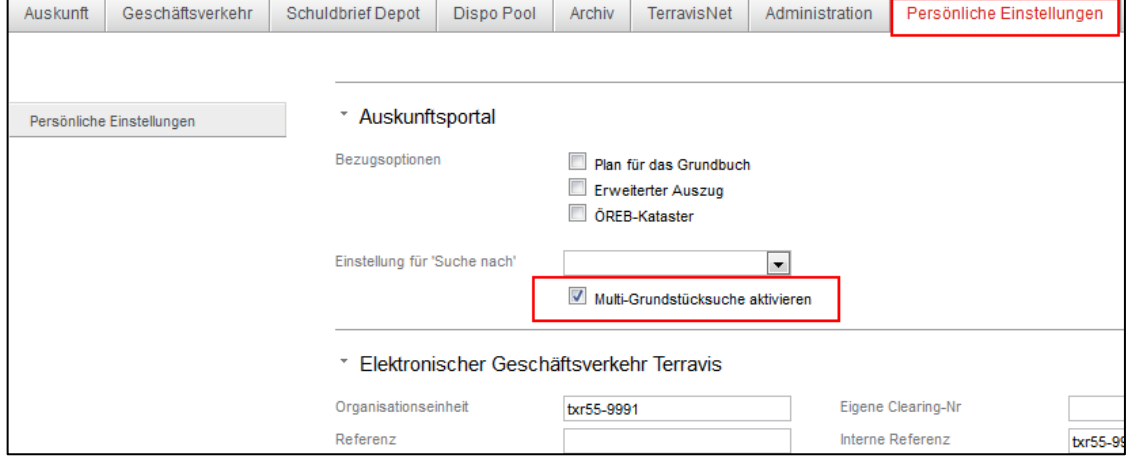

#### **Hinweis:**

Weiterführende Informationen zur Suche nach Grundstücken (inkl. Kartensuche) sind der Bedienungsanleitung für das Auskunftsportal zu entnehmen. Die Anleitung kann im Download-bereich auf der Terravis Webseite bezogen werden.

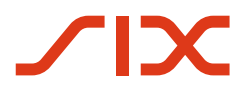

--

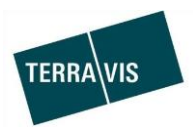

## **2.3. Elektronischer Geschäftsverkehr Terravis (eGVT)**

## **2.4. Elektronischer Geschäftsverkehr Terravis (eGVT und Nominee)**

## Geschäftsfallweiterleitung für die Geschäftsprozesse "Gläubigerzustimmung" und **"Kreditablösung/Gläubigerwechsel"**

Für die beiden genannten Geschäftsprozesse ist die Funktion "Weiterleiten" in Terravis eingeführt worden.

Die Weiterleitung kann in den entsprechenden Aufgaben/Mitteilungen ausgelöst werden.

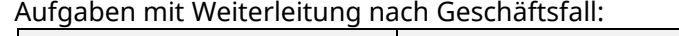

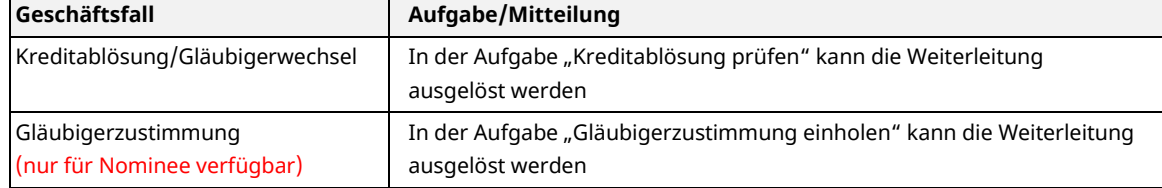

Kleines Beispiel aus dem Geschäftsfall "Kreditablösung / Gläubigerwechsel"\*:

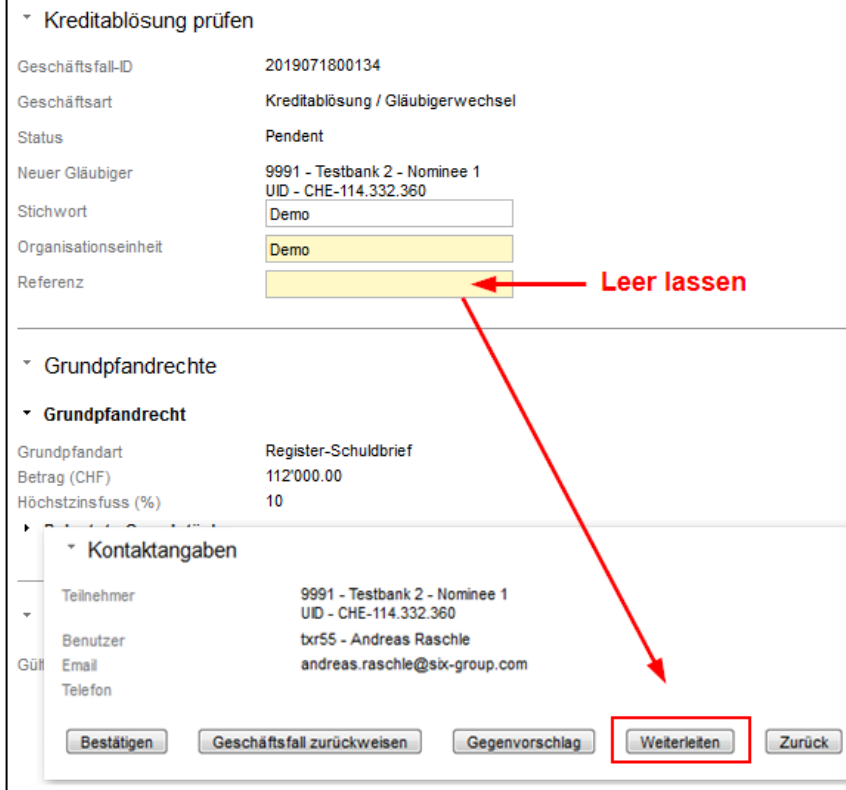

*\*Aus Platzgründen ist der Screenshot gekürzt!*

#### **Hinweis:**

Weiterführende Informationen sind in den entsprechenden Bedienungsanleitungen zu finden. Die Bedienungsanleitungen können im Downloadbereich auf der Terravis Webseite bezogen werden.

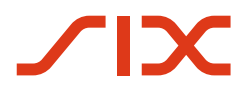

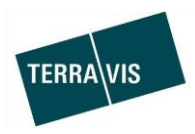

## **2.5. Elektronischer Geschäftsverkehr Terravis (nur Nominee)**

## **Überarbeitung des Geschäftsprozesses "Gläubigerzustimmung" – Banken Teil**

Beim Geschäftsprozess "Gläubigerzustimmung" sind die Antworten der Bank strukturierter gestaltet und es muss/kann seitens Bank kein Dokument mitgeschickt (nach Terravis hochgeladen) werden.

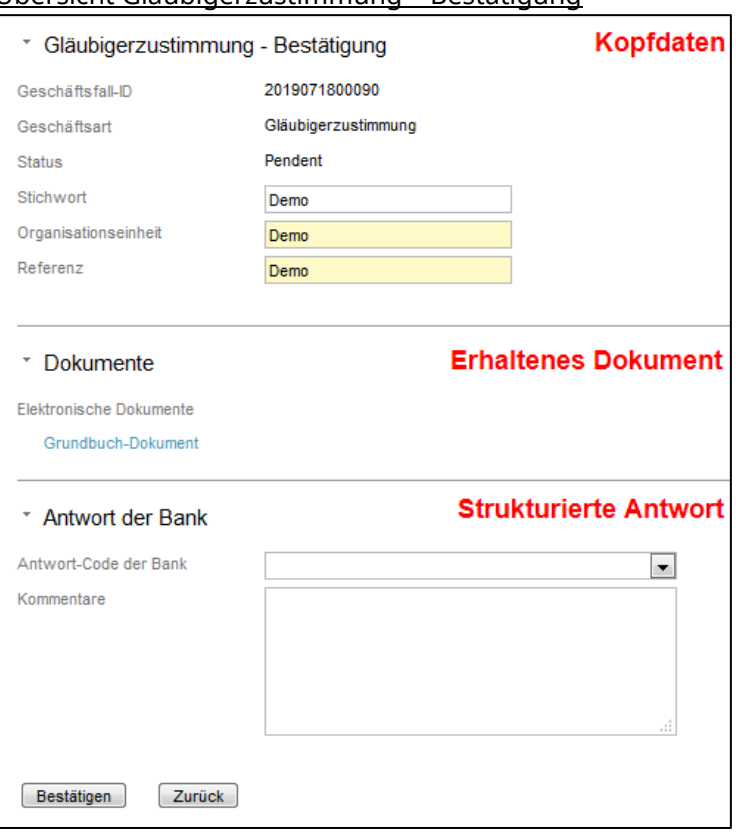

## Übersicht Gläubigerzustimmung – Bestätigung

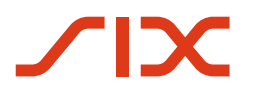

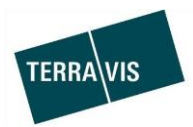

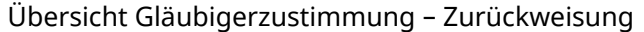

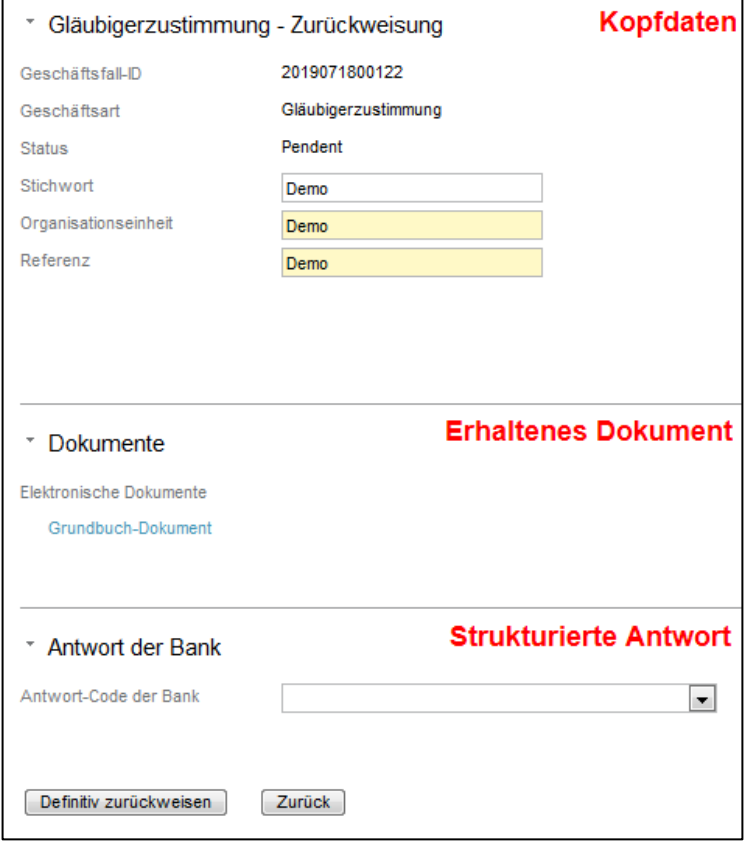

## Übersicht der möglichen Ausprägungen der Antwort der Bank:

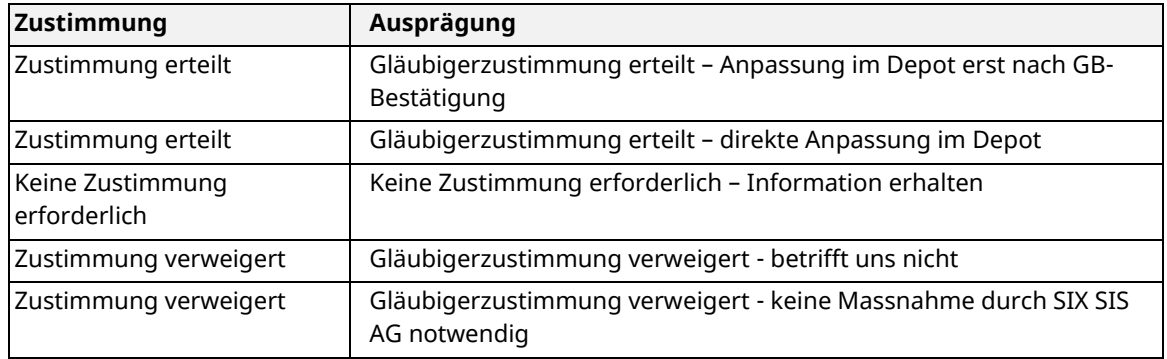

#### **Hinweis:**

Weiterführende Informationen zum Geschäftsfall "Gläubigerzustimmung" sind in der Bedienungsanleitung für Nominee Kreditinstitute verfügbar. Die Bedienungsanleitung kann im Downloadbereich auf der Terravis Webseite bezogen werden.

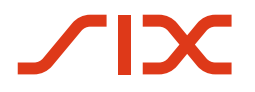

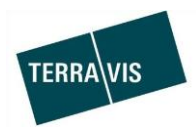

## **Erweiterung zur Erfassung von Papier-Schuldbriefen im "Generischen Nomineegeschäft"**

Im Geschäftsfall "Generisches Nomineegeschäft" besteht jetzt die Möglichkeit auch Papierschuldbriefe zu erfassen.

Die Erweiterung betrifft die ausschliesslich manuelle Erfassung von Grundpfandrechten.

#### Beispiel Erfassung Grundpfandrechte:

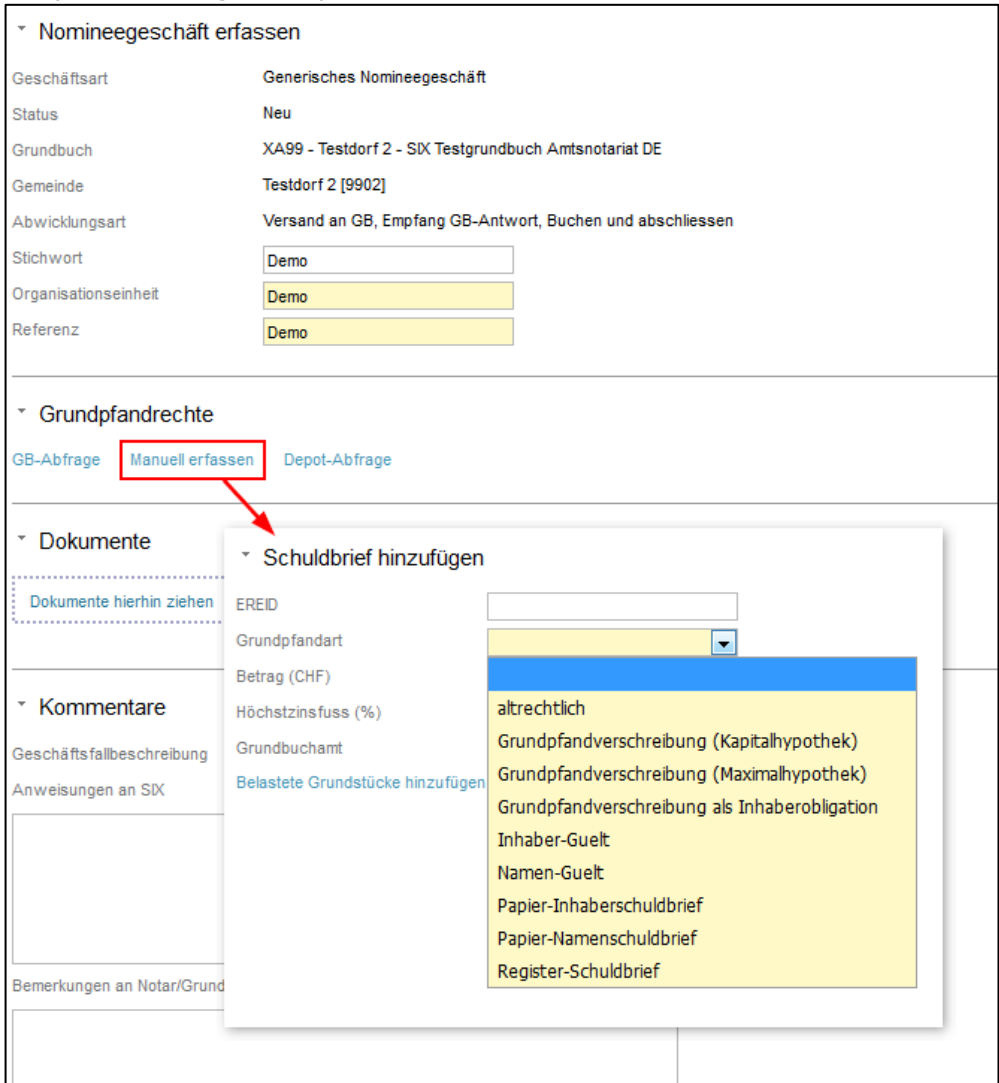

#### **Hinweis:**

Weiterführende Informationen zum Geschäftsfall "Gläubigerzustimmung" sind in der Bedienungsanleitung für Nominee Kreditinstitute verfügbar. Die Bedienungsanleitung kann im Downloadbereich auf der Terravis Webseite bezogen werden.

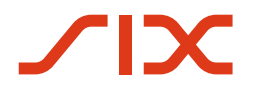

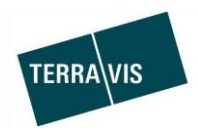

## **Einführung der neuen File-Schnittstelle für Schulbrief-Transfers, -Updates und – Abgleiche**

Mit der Einführung der neuen File-Schnittstelle erfolgt ein wichtiger Schritt hin zur Ablösung des bisherigen Nominee File-Transfers.

Files für Schuldbrief-Transfers, Updates des Pfandbriefbank-/Pfandbriefzentrale-Flags sowie der Bank-internen Referenz und Depotabgleiche (Recon) werden nun fachlich korrekt getrennt im Terravis-UI hochgeladen.

Hierfür stehen folgende Funktionen zur Verfügung:

- Hochladen Nominee-Schuldbrief-Transfer
- Hochladen Nominee-Update Bank-Ref./PBB-PBZ
- Hochladen Nominee-Bestandesabstimmung

## Übersicht Funktionen im UI

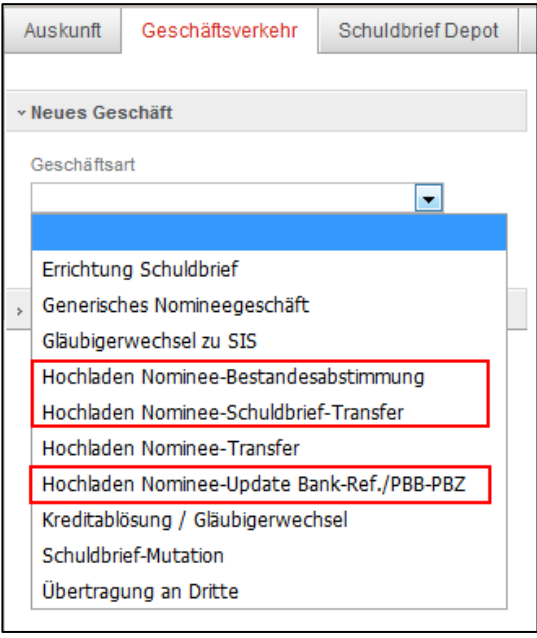

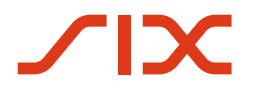

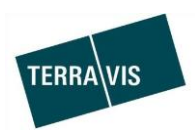

Entsprechend der neuen Funktionen sind neu Geschäftsfalle in der Geschäftsfall-Übersicht vorhanden (kleines Beispiel):

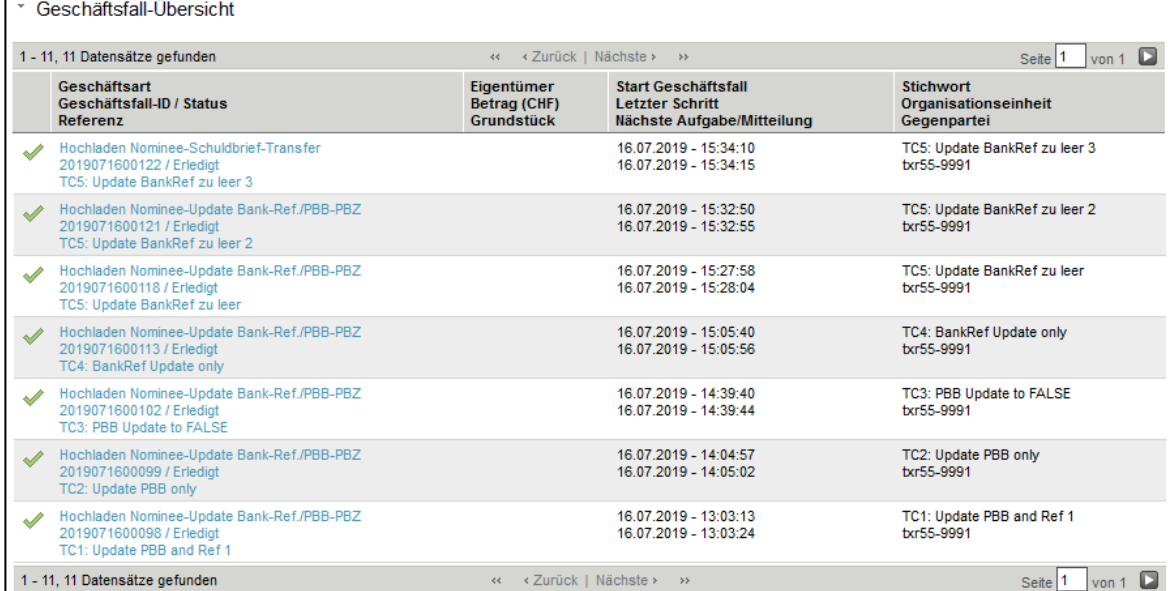

#### **Allgemeine Hinweise:**

Das neue Regelwerk für die Liefer-Files ist in der Schnittstellenspezifikation "FileTransfer-Schnittstelle-v3.3.3.pdf" beschrieben. Die Schnittstellenspezifikation wird den Nominee-Teilnehmern zur Verfügung gestellt.

Die Einlieferung von Liefer-Files via E-Gateway/FTP muss wie bisher mit dem Betrieb von Terravis abgestimmt werden.

#### **Kompatibilitäts-Hinweis**

Die bisherige Funktion "Hochladen Nominee-Transfer" wird aus Kompatibilitätsgründen vorläufig weiter betrieben. Dies unter anderem, damit die Nominee-Teilnehmer genügend Zeit haben, ihre Aufbereitung der Liefer-Files auf das neue Regelwerk anzupassen und entsprechende Tests zu machen.

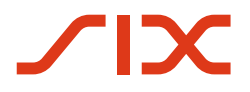

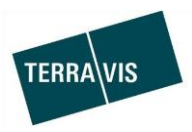

#### **2.6. Verwaltungstreuhand von Register-Schuldbriefen (Nominee Operations)**

#### **Hinweis:**

Weiterführende Informationen zu den Anpassungen werden in der Bedienungsanleitung für Nominee Operations eingepflegt. Die Bedienungsanleitung wird per Release-Datum an Nominee Operations zugesandt.

## **Überarbeitung des Geschäftsprozesses Gläubigerzustimmung – Nominee Operations Teil**

Die Überarbeitung des Geschäftsprozesses "Gläubigerzustimmung" enthält ein verändertes Prozedere beim Start und die Struktur der Bank-Antworten ist ebenfalls verändert. Geschäftsfallbezogene Aufgaben/Mitteilungen sowie die Geschäftsfall-Übersicht bleibt gleich wie bisher

Übersicht Änderungen "Gläubigerzustimmung starten":

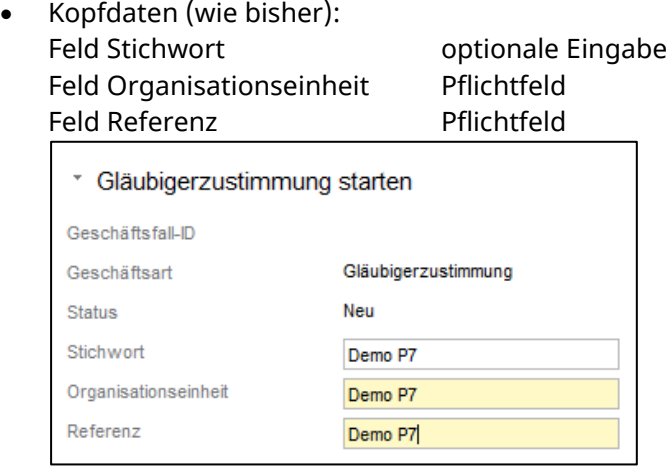

Sektionen Grundpfandrechte und Teilnehmer:

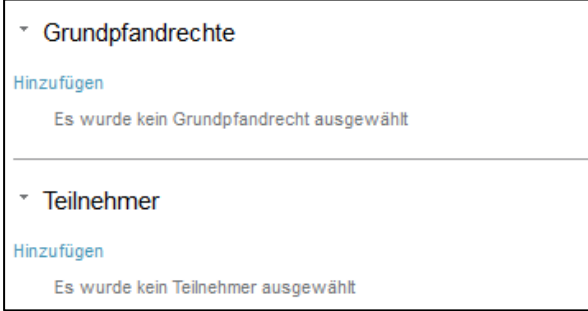

Für den Start ist mindestens ein Grundpfandrecht **ODER** mindestens ein Teilnehmer erforderlich.

Beispiele für gültige Kombinationen Grundpfandrecht und Teilnehmer:

- o 1 Grundpfandrecht und 2 Nominee-Teilnehmer
- o Kein Grundpfandrecht aber mehrere Nominee-Teilnehmer
- o Mehrere Grundpfandrechte aber keine Nominee-Teilnehmer

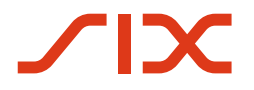

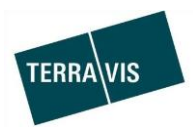

Übersicht Änderungen "Antwort an Grundbuch senden": Strukturell bleibt die Aufgabe "Antwort an Grundbuch senden" gleich wie bisher.

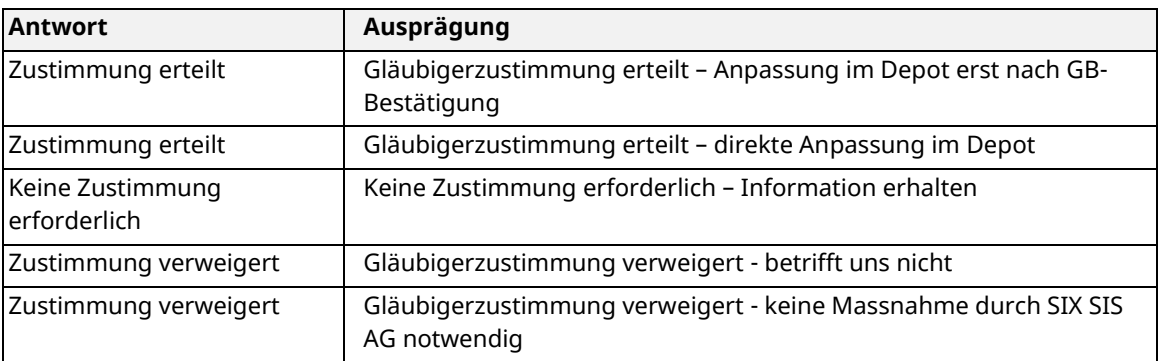

Die Bank kann neu mit fünf verschiedenen Ausprägungen Antworten:

Weitere Details sind der Bedienungsanleitung für Nominee Operations zu entnehmen

## Ergänzung der Aufgabe "Depotbuchung vornehmen", Scope "Generisches **Nomineegeschäft"**

In der Aufgabe "Depotbuchung vornehmen" sind die Felder Referenz und Beldeg beim Einbuchen wieder verfügbar.

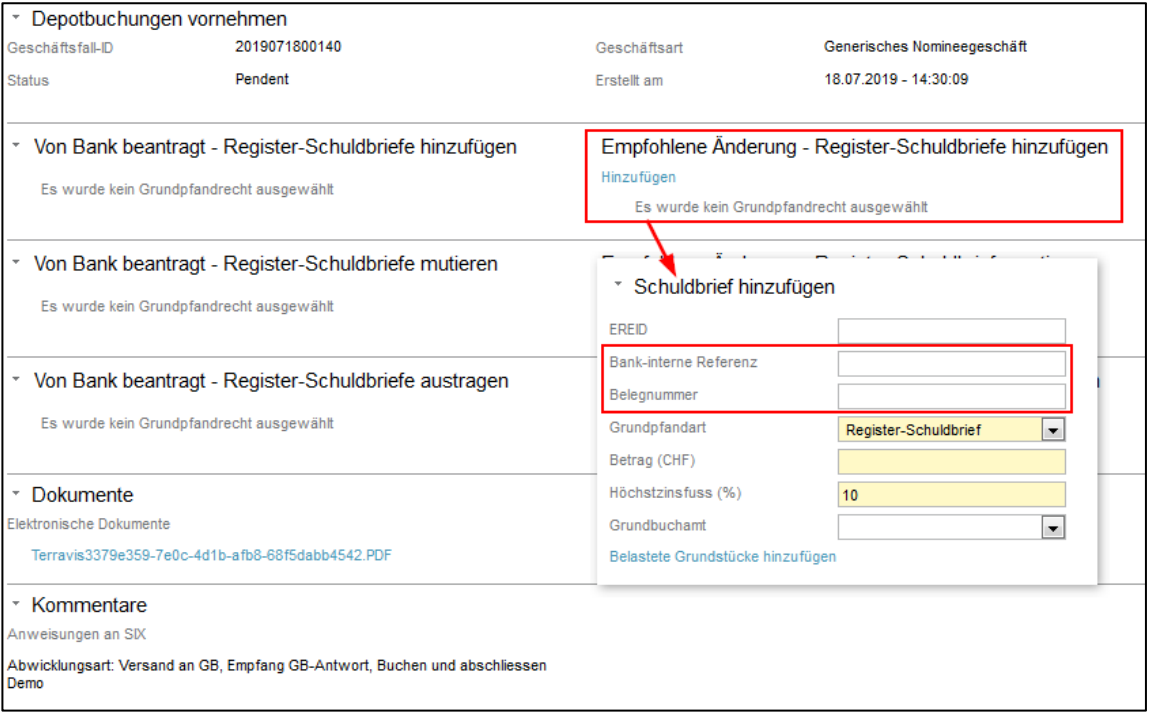